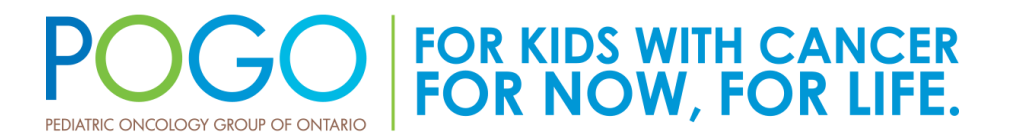

## **Accessing the 2020 POGO Surveillance Report**

*Childhood Cancer in Ontario: The 2020 POGO Surveillance Report* is intended for use with **Microsoft Office Excel 2010 and later versions** and best accessed using **Microsoft Windows**. It uses the **Excel Macro-Enabled Workbook** file format (file extension **\*.xlsm**) to deliver the best user experience.

## *To access this report in Windows:*

- 1. Download and open the file by clicking "Download Full Report."
- 2. Click **"Enable Editing"** in the **Protected View** message bar that appears along the top of your screen, beneath the ribbon (screenshot below).

 $\Box$ PROTECTED VIEW Be careful-files from the Internet can contain viruses. Unless you need to edit, it's safer to stay in Protected View. Enable Editing

3. Click **"Enable Content"** in the yellow **Security Warning** message bar (screenshot below) that appears along the top of the Microsoft Office Excel application window, beneath the ribbon.

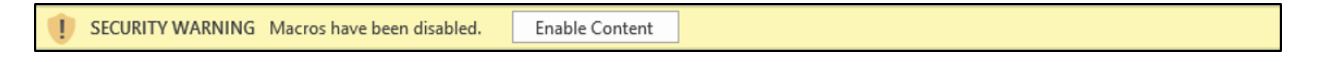

## *To access this report in Mac:*

- 1. Download and open the file by clicking "Download Full Report."
- 2. Click **"Enable Macros"** in the **Macro Notification Window** (screenshot below) that appears on the screen in the Microsoft Office Excel application window.

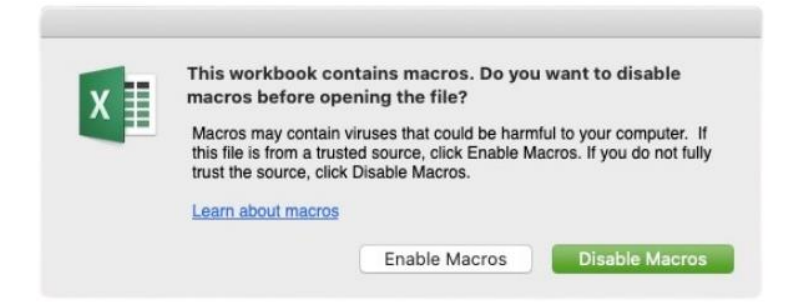

For additional instructions about accessing Excel Macro-Enabled Workbook files, please visi[t Microsoft](https://support.microsoft.com/en-us/office/enable-or-disable-macros-in-office-files-12b036fd-d140-4e74-b45e-16fed1a7e5c6)  [Support.](https://support.microsoft.com/en-us/office/enable-or-disable-macros-in-office-files-12b036fd-d140-4e74-b45e-16fed1a7e5c6)